# *Using Functions to Create,Convert and Interpret Data*

### **About nested functions(functions within functions)**

In certain cases, you may need to use a function as one of the arguments (argument: The values that a function uses to perform operations or calculations. The type of argument a function uses is specific to the function. Common arguments that are used within functions include numbers, text, cell references, and names.) of another function. For example, the following formula uses a nested AVERAGE function and compares the result with the value 50.

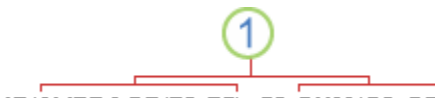

=IF(AVERAGE(F2:F5)>50,SUM(G2:G5),0)

**Valid returns** When a nested function is used as an argument, it must return the same type of value that the argument uses. For example, if the argument returns a TRUE or FALSE value, then the nested function must return a TRUE or FALSE. If it doesn't, Microsoft Excel displays a **#VALUE!** error value.

**Nesting level limits** A formula can contain up to seven levels of nested functions. When Function B is used as an argument in Function A, Function B is a second-level function. For instance, the AVERAGE function and the SUM function are both second-level functions because they are arguments of the IF function. A function nested within the AVERAGE function would be a third-level function, and so on.

# VLOOKUP

Searches for a value in the leftmost column of a table, and then returns a value in the same row from a column you specify in the table. Use VLOOKUP instead of HLOOKUP when your comparison values are located in a column to the left of the data you want to find.

The V in VLOOKUP stands for "Vertical."

### **Syntax**

#### **VLOOKUP**(**lookup\_value**,**table\_array**,**col\_index\_num**,range\_lookup)

Lookup value is the value to be found in the first column of the array. Lookup\_value can be a value, a reference, or a text string.

Table array is the table of information in which data is looked up. Use a reference to a range or a range name, such as Database or List.

- If range lookup is TRUE, the values in the first column of table array must be placed in ascending order: ..., -2, -1, 0, 1, 2, ..., A-Z, FALSE, TRUE; otherwise VLOOKUP may not give the correct value. If range\_lookup is FALSE, table array does not need to be sorted.
- You can put the values in ascending order by choosing the **Sort** command from the **Data** menu and selecting **Ascending**.
- The values in the first column of table\_array can be text, numbers, or logical values.
- Uppercase and lowercase text are equivalent.

Col index num is the column number in table array from which the matching value must be returned. A col index num of 1 returns the value in the first column in table\_array; a col\_index\_num of 2 returns the value in the second column in table\_array, and so on. If col\_index\_num is less than 1, VLOOKUP returns the #VALUE! error value; if col\_index\_num is greater than the number of columns in table\_array, VLOOKUP returns the #REF! error value.

Range lookup is a logical value that specifies whether you want VLOOKUP to find an exact match or an approximate match. If TRUE or omitted, an approximate match is returned. In other words, if an exact match is not found, the next largest value that is less than lookup\_value is returned. If FALSE, VLOOKUP will find an exact match. If one is not found, the error value #N/A is returned.

#### **Remarks**

- If VLOOKUP can't find lookup\_value, and range\_lookup is TRUE, it uses the largest value that is less than or equal to lookup\_value.
- If lookup value is smaller than the smallest value in the first column of table array, VLOOKUP returns the #N/A error value.
- If VLOOKUP can't find lookup\_value, and range\_lookup is FALSE, VLOOKUP returns the #N/A value.

# **FREQUENCY**

Calculates how often values occur within a range of values, and then returns a vertical array of numbers. For example, use FREQUENCY to count the number of test scores that fall within ranges of scores. Because FREQUENCY returns an array, it must be entered as an array formula.

### **Syntax**

## **FREQUENCY**(**data\_array**,**bins\_array**)

Data array is an array of or reference to a set of values for which you want to count frequencies. If data\_array contains no values, FREQUENCY returns an array of zeros.

# ITEC106

Bins\_array is an array of or reference to intervals into which you want to group the values in data array. If bins array contains no values, FREQUENCY returns the number of elements in data\_array.

# **Remarks**

- FREQUENCY is entered as an array formula after you select a range of adjacent cells into which you want the returned distribution to appear.
- The number of elements in the returned array is one more than the number of elements in bins\_array. The extra element in the returned array returns the count of any values above the highest interval. For example, when counting three ranges of values (intervals) that are entered into three cells, be sure to enter FREQUENCY into four cells for the results. The extra cell returns the number of values in data\_array that are greater than the third interval value.
- FREQUENCY ignores blank cells and text.
- Formulas that return arrays must be entered as array formulas.

# **Example**

This example assumes all test scores are integers.

The example may be easier to understand if you copy it to a blank worksheet.

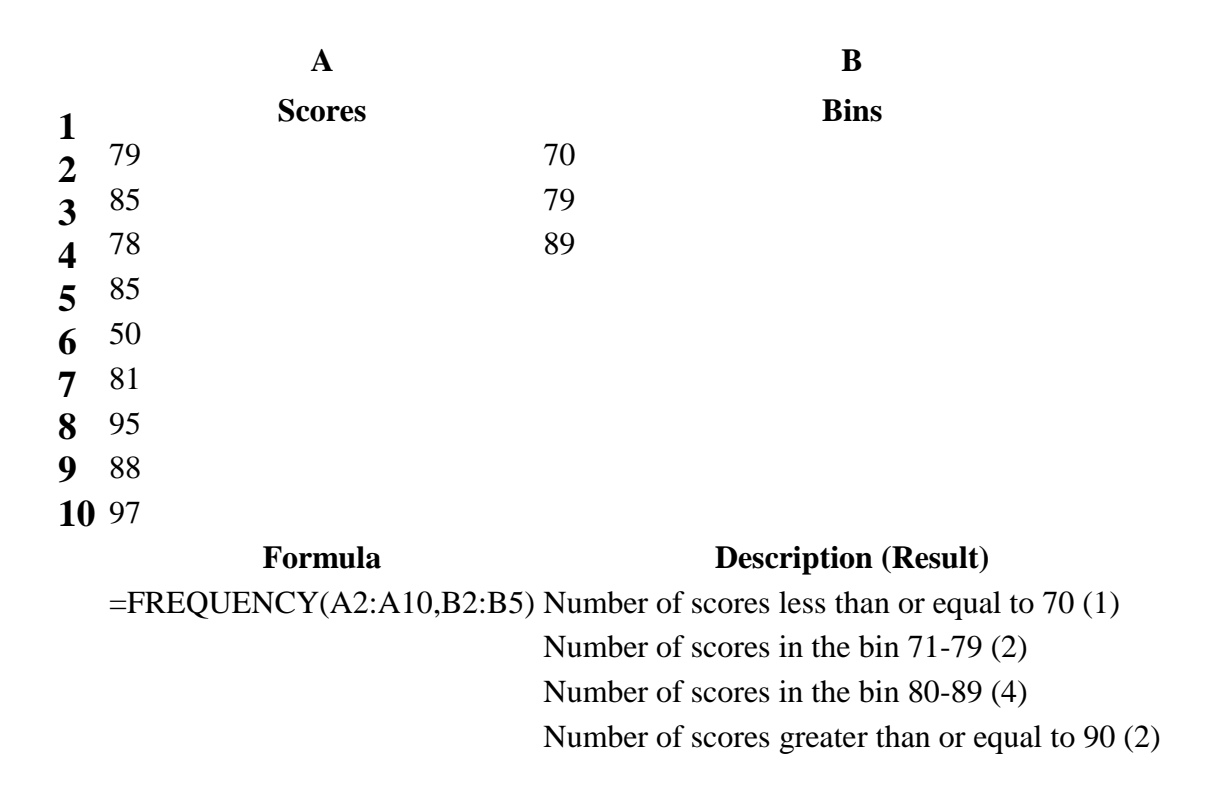

# **SUMIF**

Adds the cells specified by a given criteria.

# **Syntax SUMIF**(**range**,**criteria**,sum\_range)

Range is the range of cells you want evaluated.

Criteria is the criteria in the form of a number, expression, or text that defines which cells will be added. For example, criteria can be expressed as 32, "32", ">32", "apples".

Sum\_range are the actual cells to sum.

### **Remarks**

- The cells in sum range are summed only if their corresponding cells in range match the criteria.
- If sum\_range is omitted, the cells in range are summed.
- Microsoft Excel provides additional functions that can be used to analyze your data based on a condition. For example, to count the number of occurrences of a string of text or a number within a range of cells, use the COUNTIF function. To have a formula return one of two values based on a condition, such as a sales bonus based on a specified sales amount, use the IF function.

### **Example**

The example may be easier to understand if you copy it to a blank worksheet.

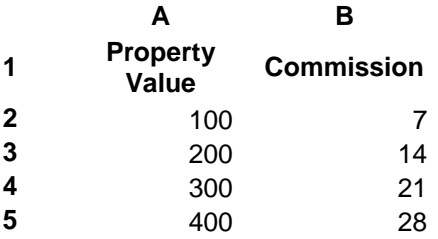

**Formula Description (Result)**  $=$ SUMIF(A2:A5,">160000",B2:B5) Sum of the commissions for property values over 160000 (63,000)

# **COUNTIF**

Counts the number of cells within a range that meet the given criteria.

# **Syntax**

# **COUNTIF**(**range**,**criteria**)

Range is the range of cells from which you want to count cells.

Criteria is the criteria in the form of a number, expression, or text that defines which cells will be counted. For example, criteria can be expressed as 32, "32", ">32", "apples".

### **Remark**

Microsoft Excel provides additional functions that can be used to analyze your data based on a condition. For example, to calculate a sum based on a string of text or a number within a range, use the SUMIF worksheet function. To have a formula return one of two values based on a condition, such as a sales bonus based on a specified sales amount, use the IF worksheet function.

### **Example**

The example may be easier to understand if you copy it to a blank worksheet.

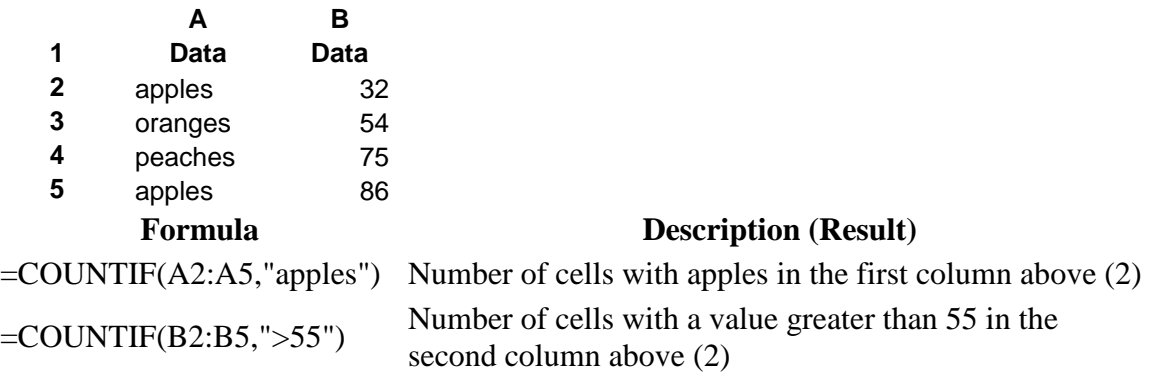